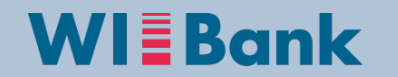

# **Übersicht der OAS für die Fördermaßnahme Dorfmoderation**

Gruppe Investive Programme

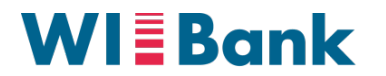

#### **Inhaltsverzeichnis**

- I. Hinweise zur Bearbeitung
- II. Anmeldung, Bevollmächtigung, Registrierung
- III. Navigation zur Fördermaßnahme Dorfmoderation
- IV. Bearbeitung des Antrags
- V. Abgabe des Antrags

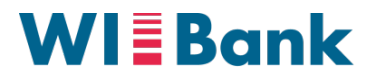

#### **I. Hinweise zur Bearbeitung**

#### Antragsberechtigung

• In der Dorfmoderation sind ausschließlich Kommunen antragsberechtigt. Alle Kommunen in Hessen verfügen über eine PI und wählen den entsprechenden Anmeldeweg (siehe Folie 4)

#### Bevollmächtigung

• Da im Agrarportal jeweils nur eine einzelne Person durch ihre Anmeldung einen Antrag abgeben kann, wird bei mehreren Antragsberechtigten eine Bevollmächtigung benötigt. Für Kommunen ist eine Formular-Vorlage auf der Internetseite der WIBank hinterlegt, um die Person, die den Antrag im Portal abgibt, zu bevollmächtigen. Diese ist bei den Anlagen (siehe Folie 11) unter "sonstiges" mit hochzuladen.

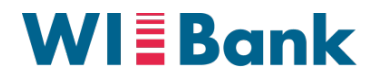

# **II. Anmeldung, Bevollmächtigung, Registrierung**

**1**

#### *Anmeldemaske Agrarportal*

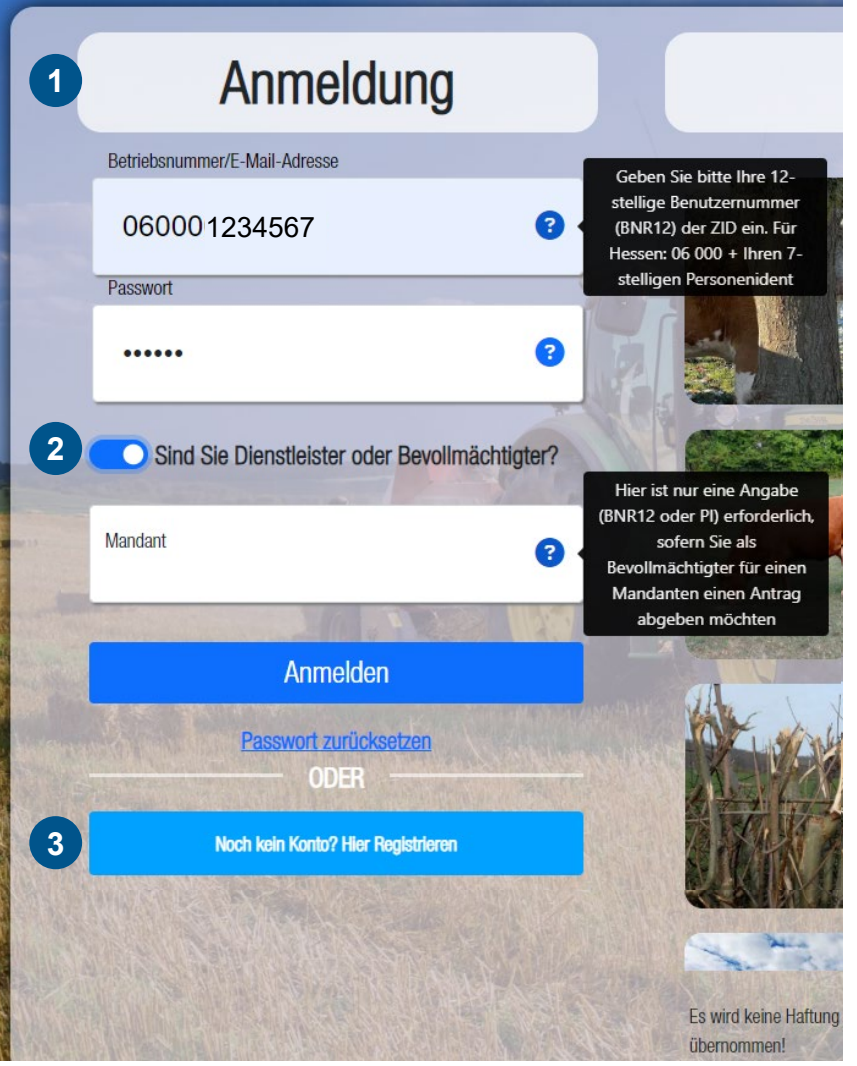

#### **Erläuterungen zur Anmeldung, Registrierung und Bevollmächtigung**

- Die **Anmeldung** erfolgt mittels Personenident (PI) und Passwort
- Optional: Möglichkeit der **Bevollmächtigung** zur Abgabe eines Antrags für einen Mandanten **2**
- **Registrierungsmöglichkeit** für Nutzer die keine Anmeldedaten haben **3**

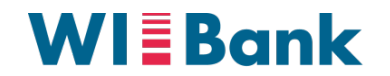

#### **III. Navigation zur Fördermaßnahme Dorfmoderation**

#### *Übersichtsseite der Förderungen (nach Anmeldung)*

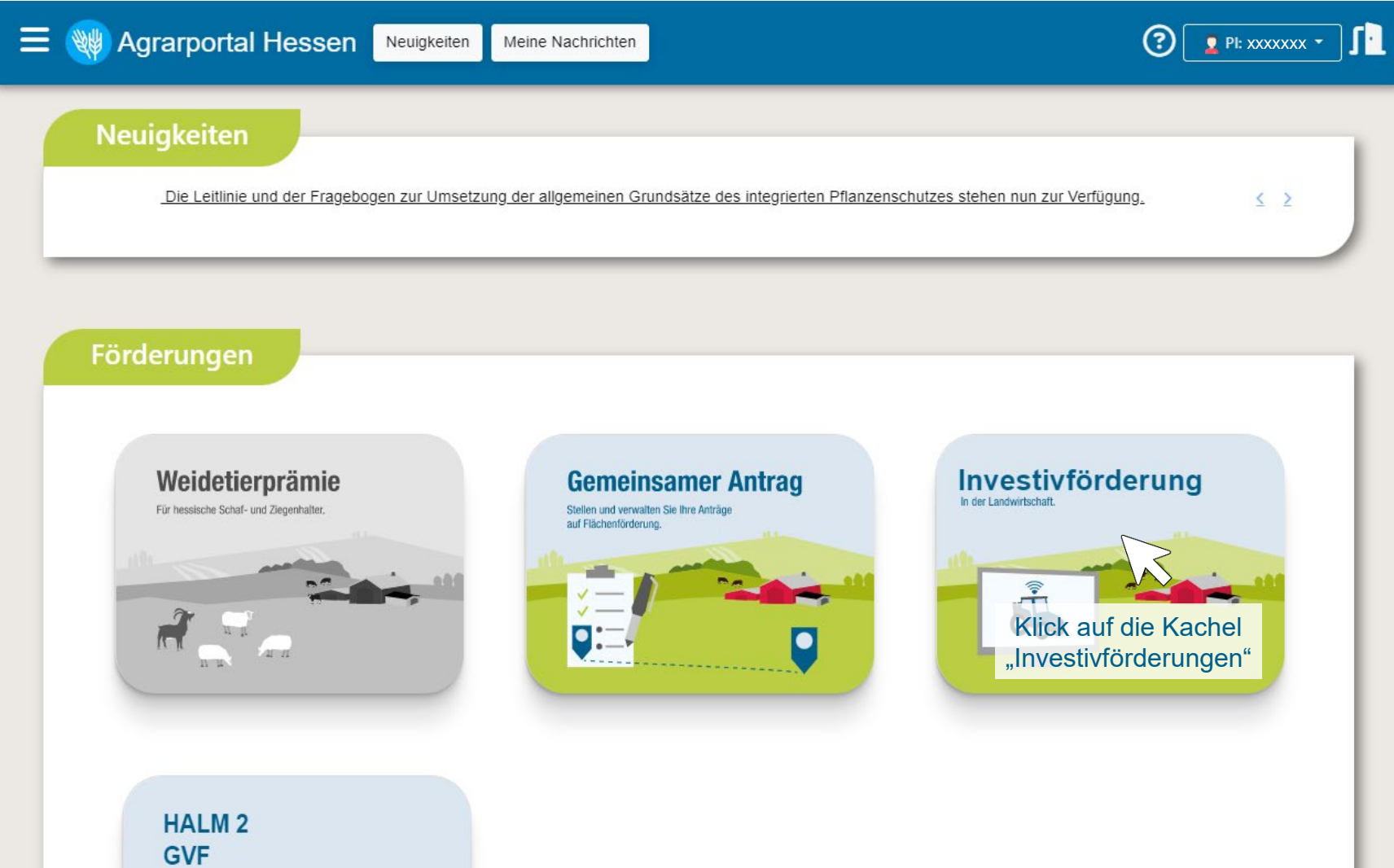

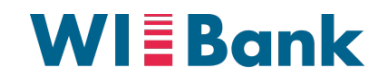

## **III. Navigation zur Fördermaßnahme Dorfmoderation**

#### *Übersichtsseite der Investivförderungen*

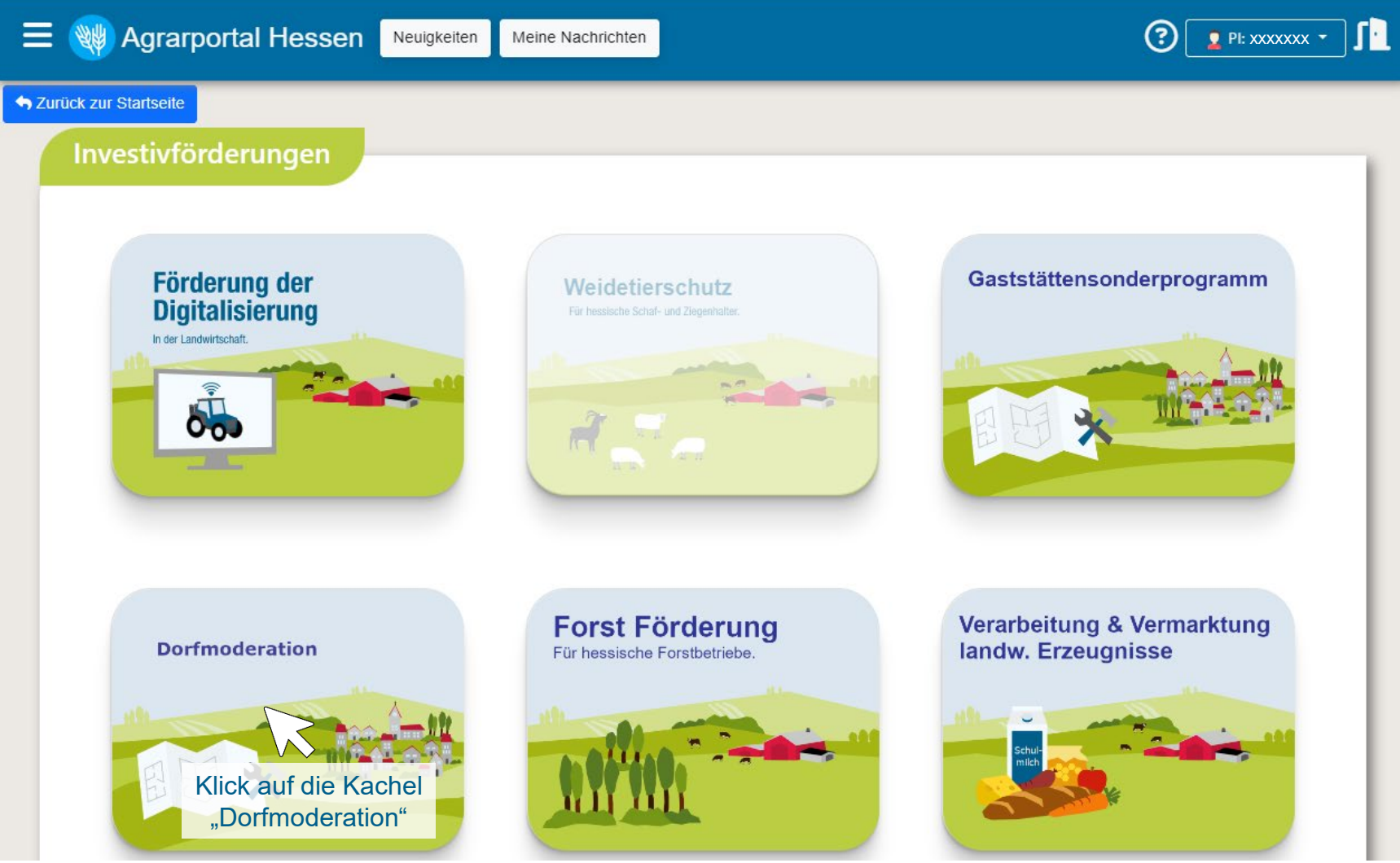

**© 2023 Wirtschafts- und Infrastrukturbank Hessen, rechtlich unselbstständige Anstalt in der Landesbank Hessen-Thüringen Girozentrale 29.07.2023 6**

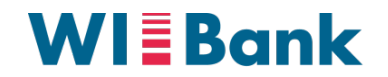

#### **III. Navigation zur Fördermaßnahme Dorfmoderation**

*Übersichtsseite des Antrags für die Fördermaßnahme Dorfmoderation*

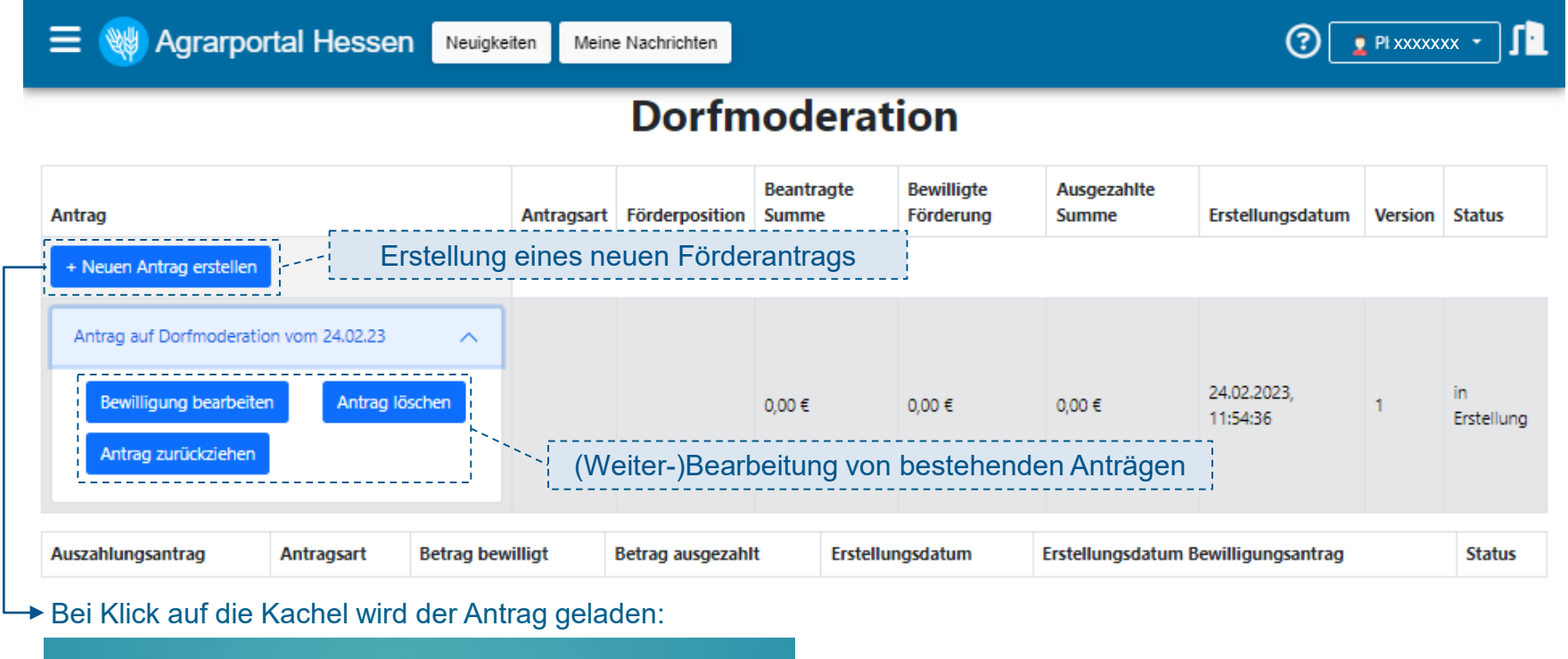

# Antrag wird geladen... ◠

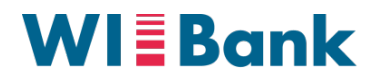

## **IV. Erfassung und Bearbeitung des Antrags Schritt 1 von 6**

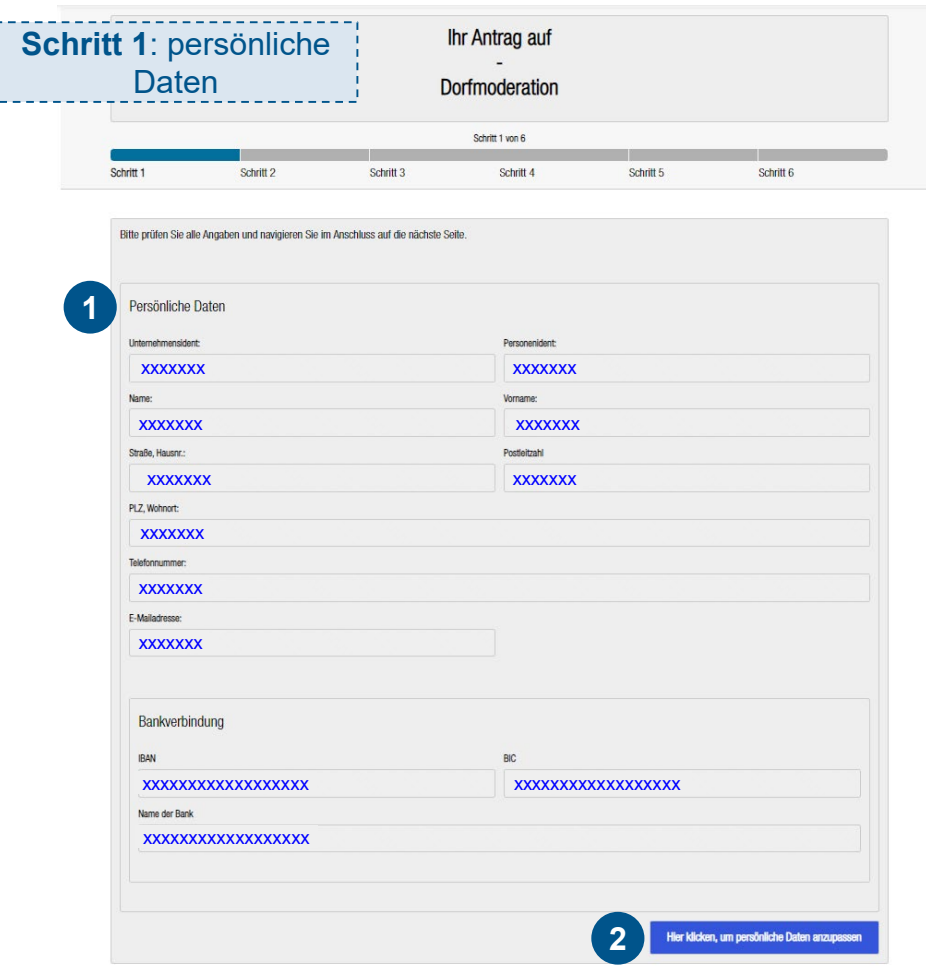

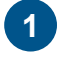

• Persönliche Daten sind auf Basis des **PI** bereits vorbefüllt

• Möglichkeit der **Anpassung** der persönlichen Daten *(sofern erforderlich)* **2**

Nächster Schritt ▶

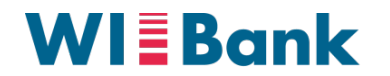

#### **IV. Erfassung und Bearbeitung des Antrags Schritt 2 von 6** -------------------

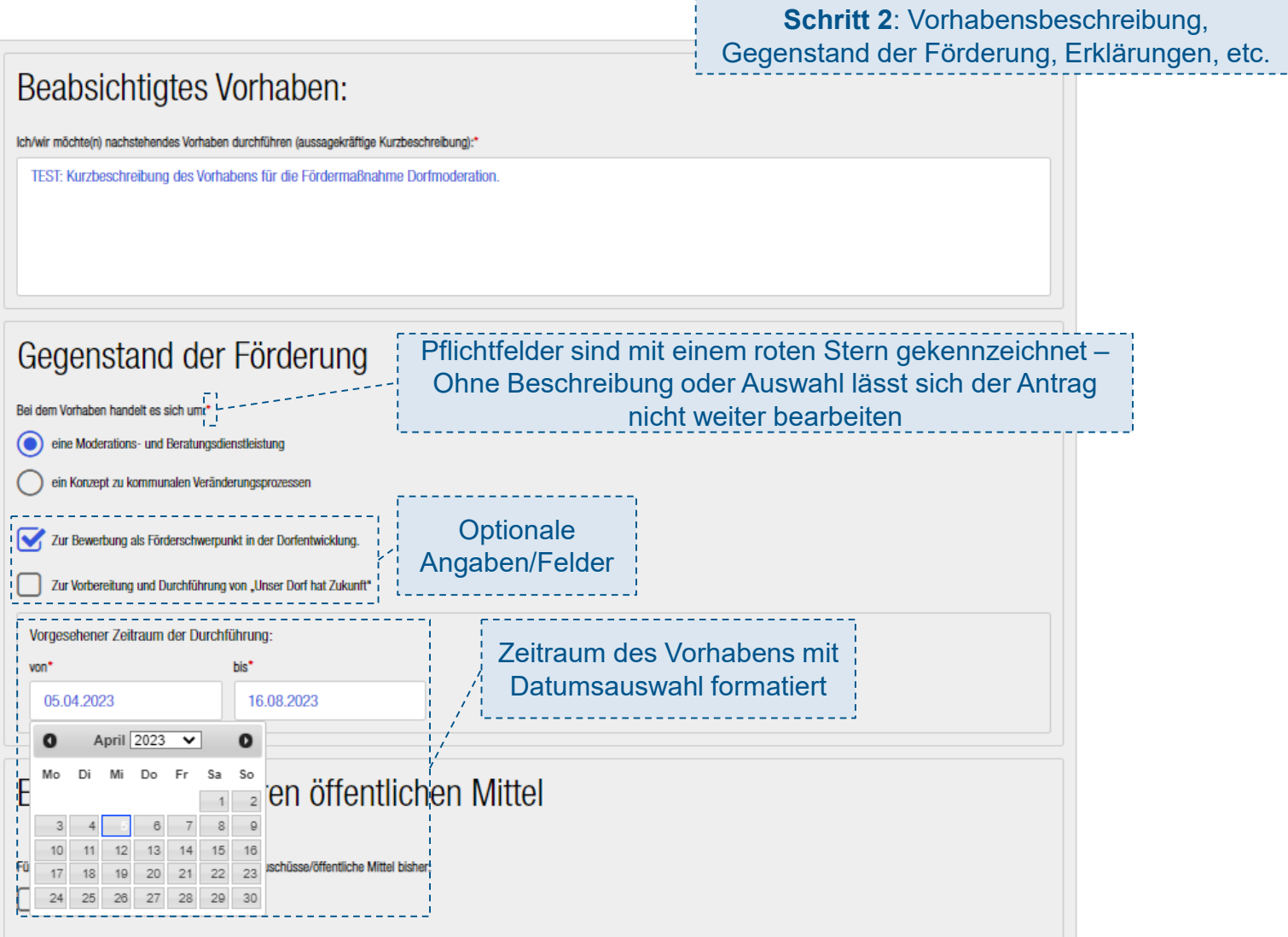

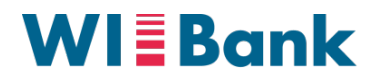

## **IV. Erfassung und Bearbeitung des Antrags Schritt 2 von 6**

Wirtschafts- und Infrastrukturbank Hessen

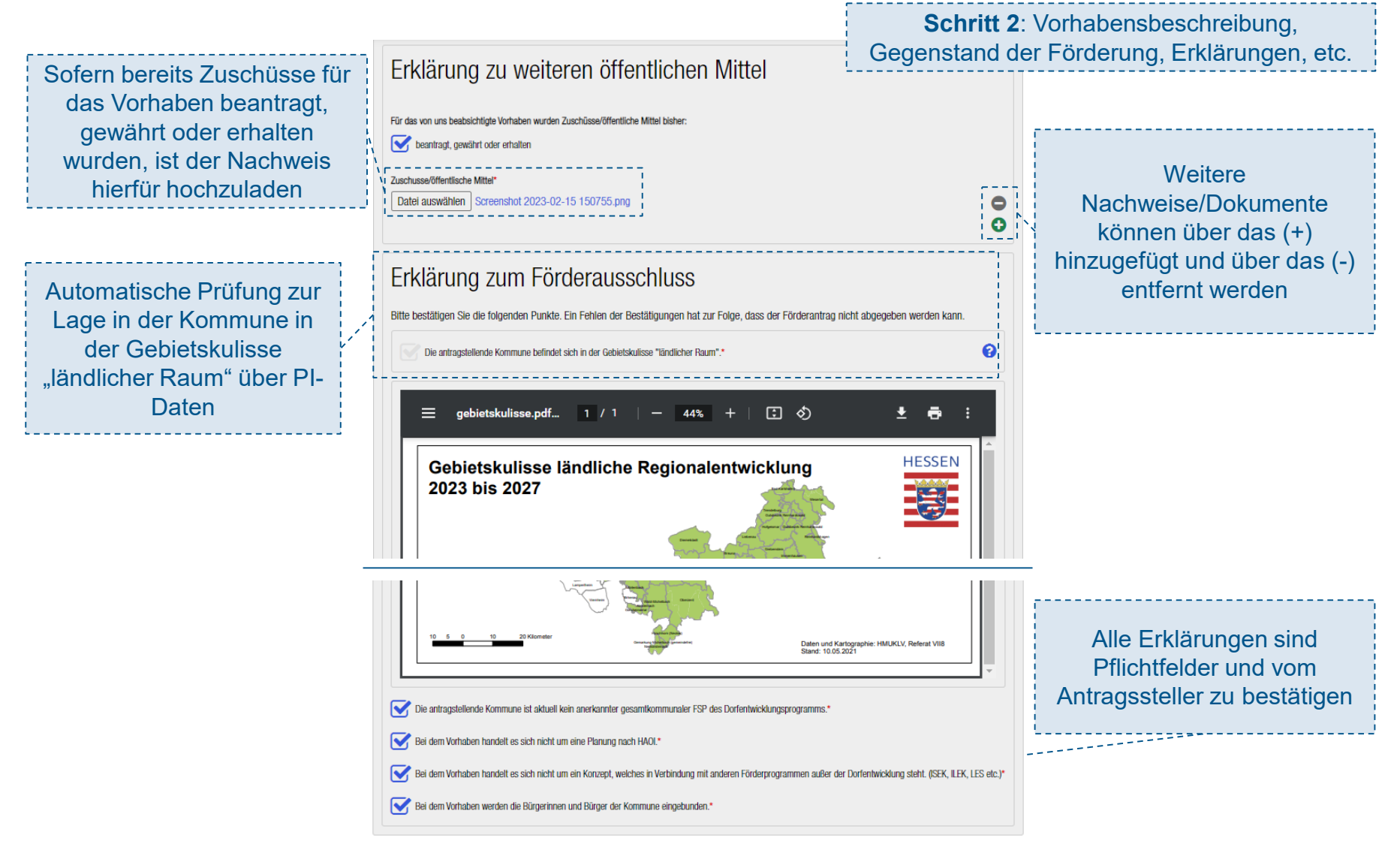

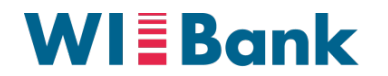

## **IV. Erfassung und Bearbeitung des Antrags Schritt 3 von 6**

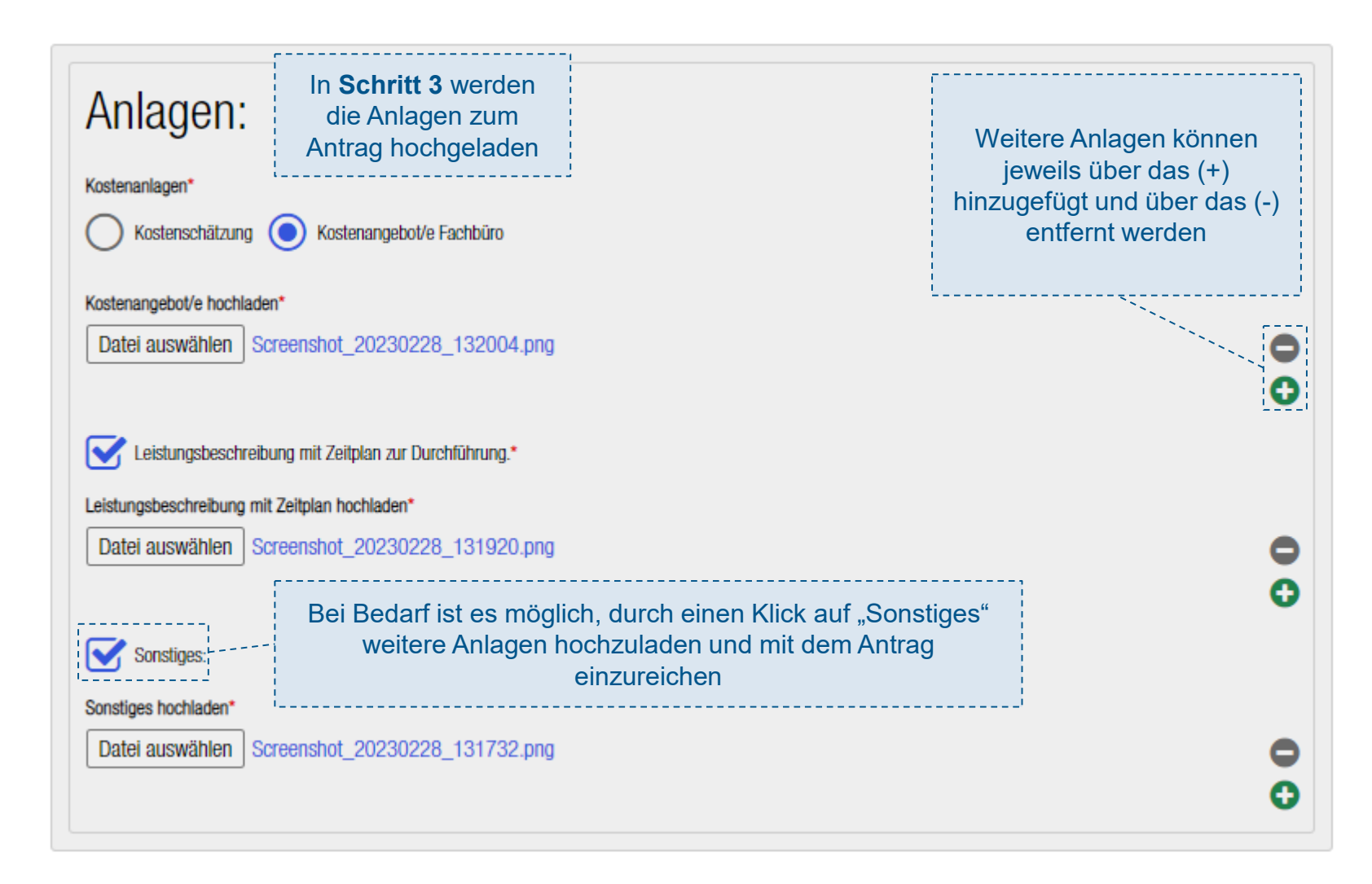

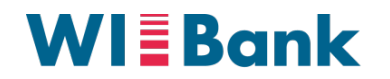

# **IV. Erfassung und Bearbeitung des Antrags Schritt 4 von 6**

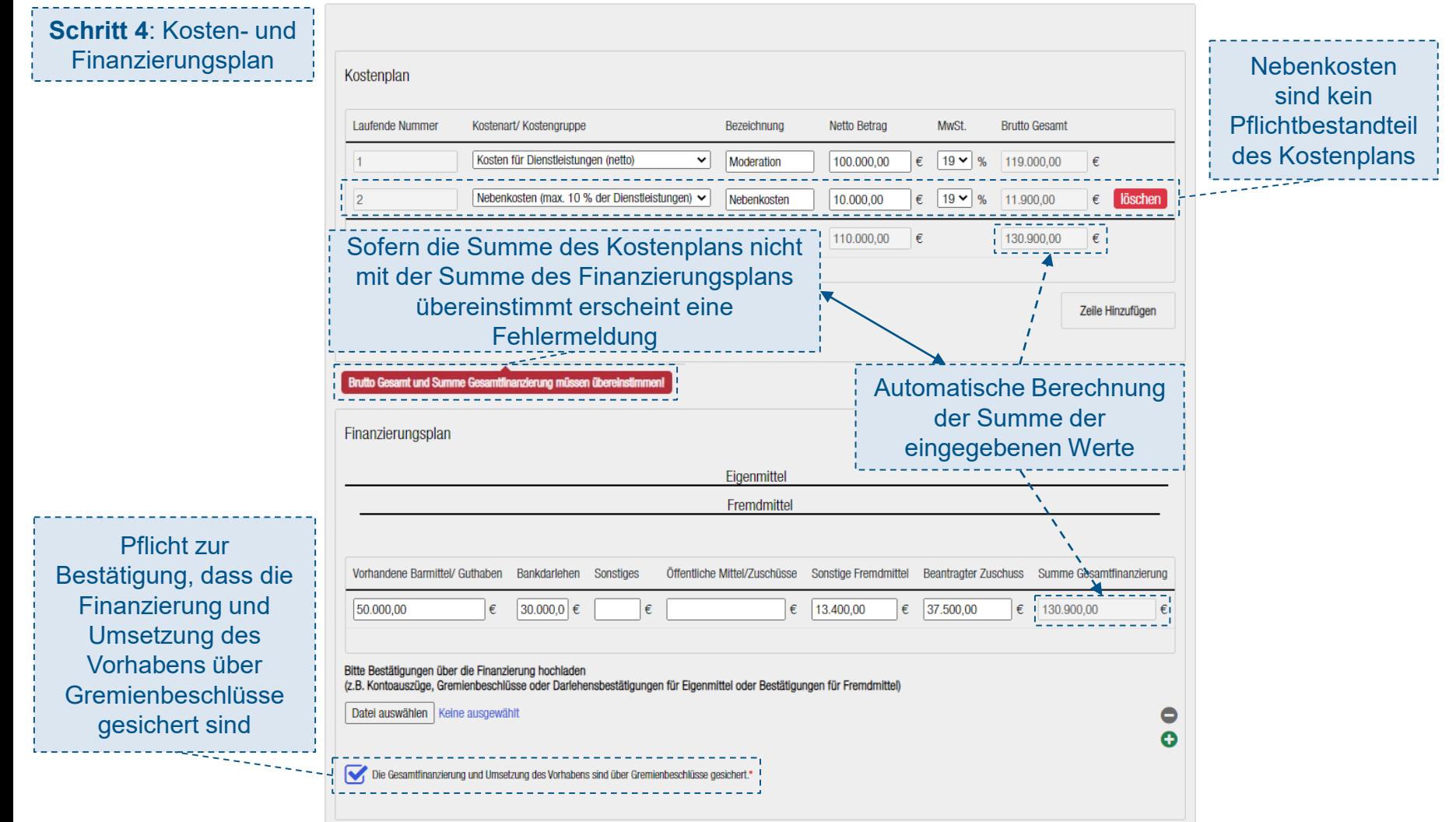

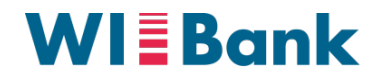

## **IV. Erfassung und Bearbeitung des Antrags Schritt 5 von 6**

**Schritt 5**: Richtlinie und Erklärungen

Die aktuelle Richtlinie, AnBest, Datenschutzhinweise, etc. sind in der OAS hinterlegt

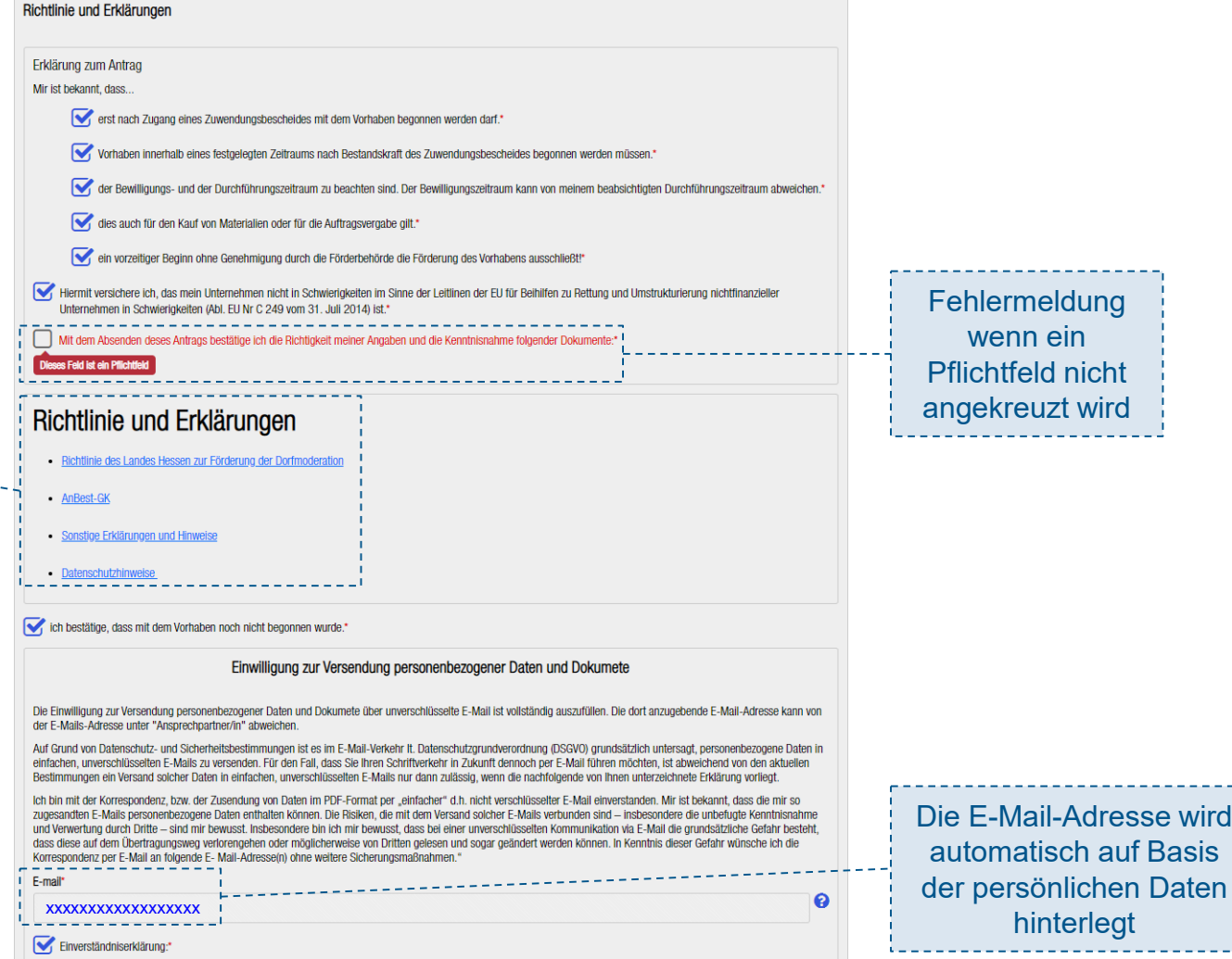

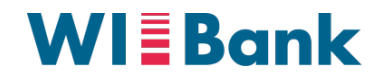

## **IV. Erfassung und Bearbeitung des Antrags Schritt 6 von 6**

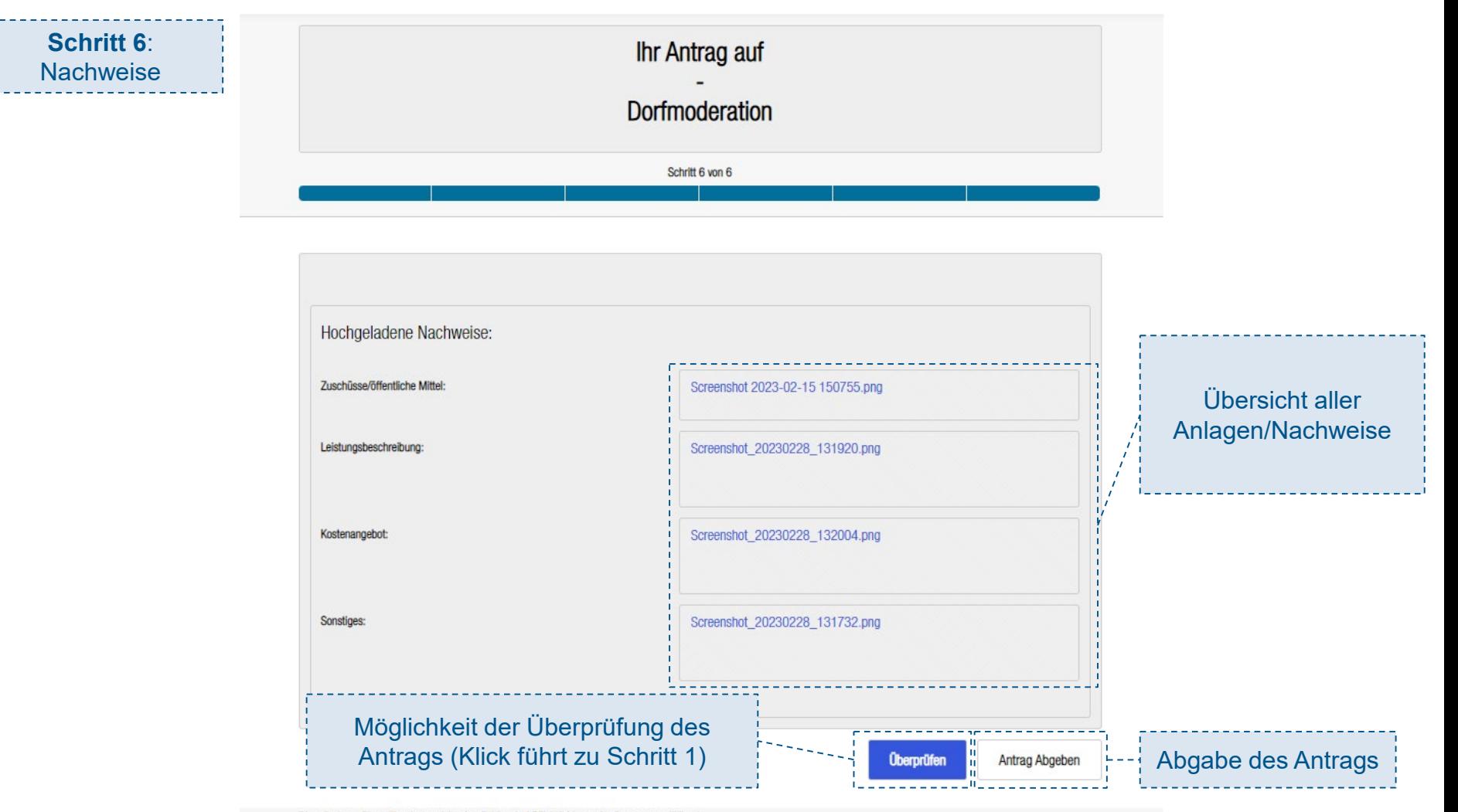

Die mit einem Stern (\*) gekennzeichneten Felder sind Pflichtfelder und müssen ausgefüllt sein.

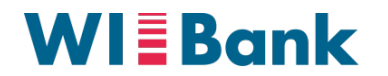

#### **V. Abgabe des Antrags**

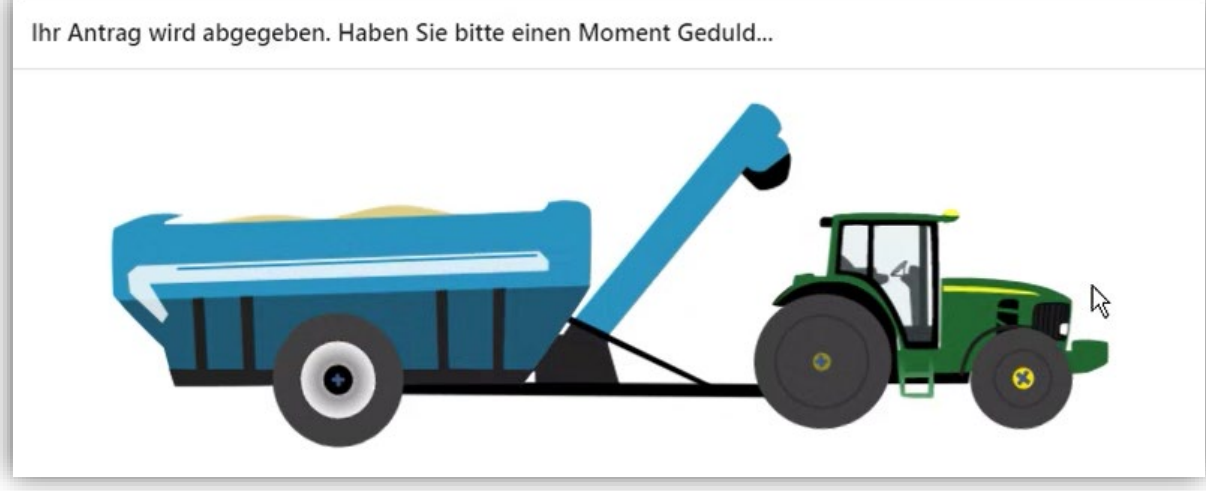

*Angezeigtes Fenster während der Abgabe des Antrags*

#### **Nach Abgabe:**

 Übersicht des Antrags und der eingereichten Anlagen (mit Downloadfunktion) im persönlichen Bereich des **Antragstellers**